## WebUSB の使い方

## 1.WebUSB とは

WebUSB とはブラウザ上のウェブアプリケーションから、パソコン等に接続された USB デバイスと直接通信でき る機能です。この機能を使用して、ブラウザ上の MakeCode から micro:bit へ直接プログラムを書き込むことが できます。これにより、従来の.hex ファイルを一度パソコン等に保存して micro:bit へドラッグ&ドロップする 手間を省くことができます。

## 2.使用条件

WebUSB を使用する条件は次の通りです。※2023/3/30 確認現在

Chrome ブラウザ バージョン 79 以降

Microsoft Edge バージョン 79 以降

※micro:bit v1.5 をご利用の方はファームウェアのバージョンが 0249 以降が必要です。

詳しくは下記 URL もしくは QR コードからご確認ください。

<https://onl.sc/YyS8tU1> Microsoft MakeCode ウェブページ(短縮 URL)

## 3.WebUSB によるプログラムの書き込み

プログラム作成画面を開き、パソコン等と micro:bit を USB 接続します。

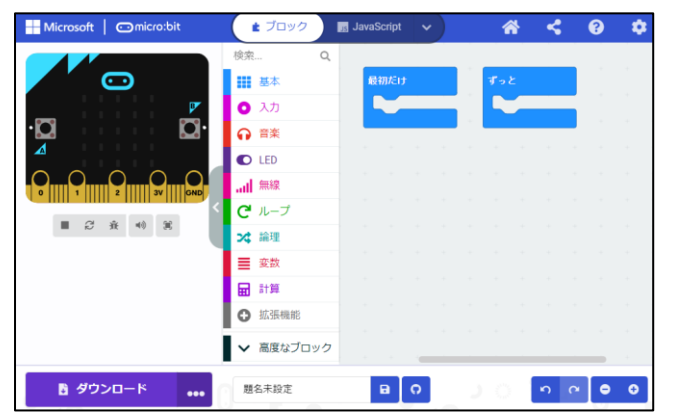

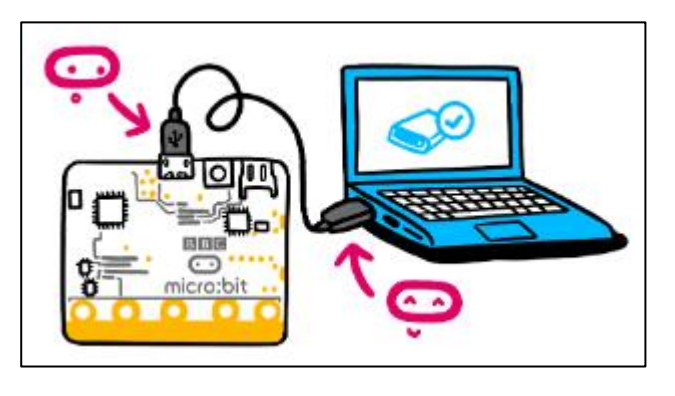

画面左下「…」アイコンをクリックして「Connect device」をクリックします

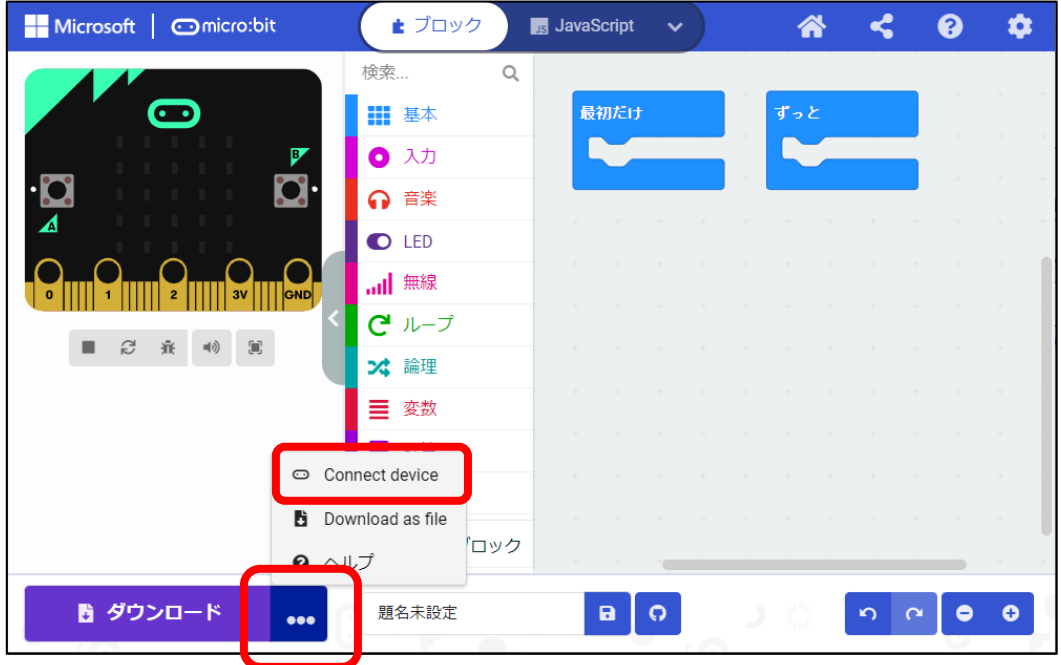

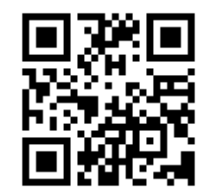

ペアリングの手順を説明する画面が複数回現れるので「次へ」をクリックして進みます

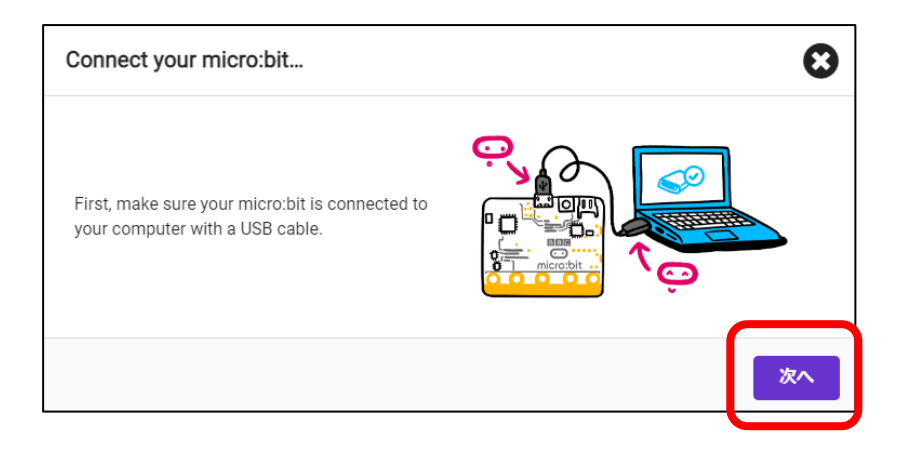

接続先の一覧が表示されるので「BBC micro:bit CMSIS-DAP」を選択し、「接続」をクリックします。

 $\mathbf{r}$ 

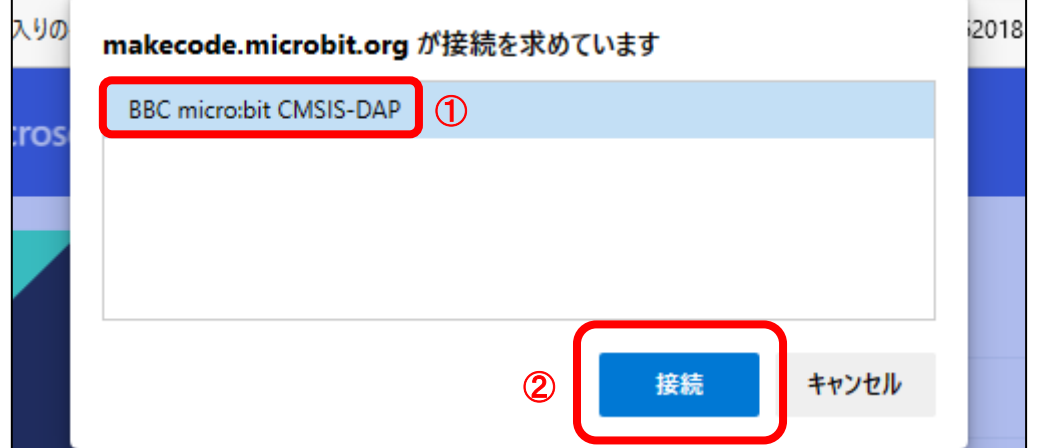

micro:bit に接続が完了画面が現れたら「完了」をクリックします。以上で WebUSB 接続は完了です。

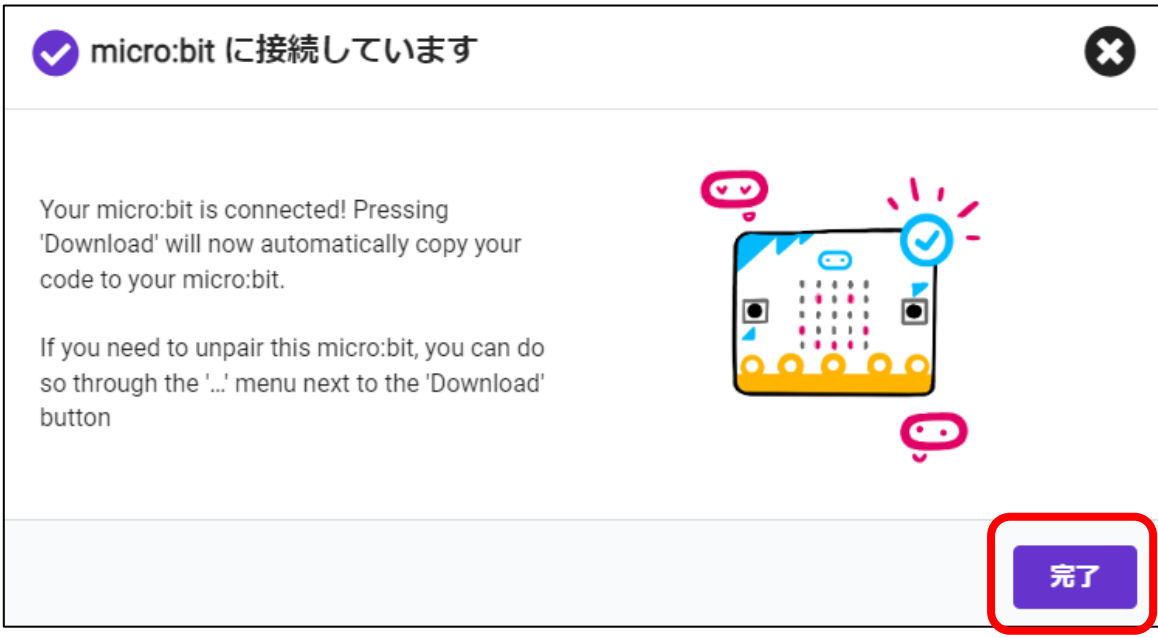

何かプログラムを作成して「ダウンロード」をクリックしてみましょう。プログラムが micro:bit に直接書き込まれれば WebUSB 接続が出来ています。初回のみプログラムのダウンロードに 1~2 分程かかります。

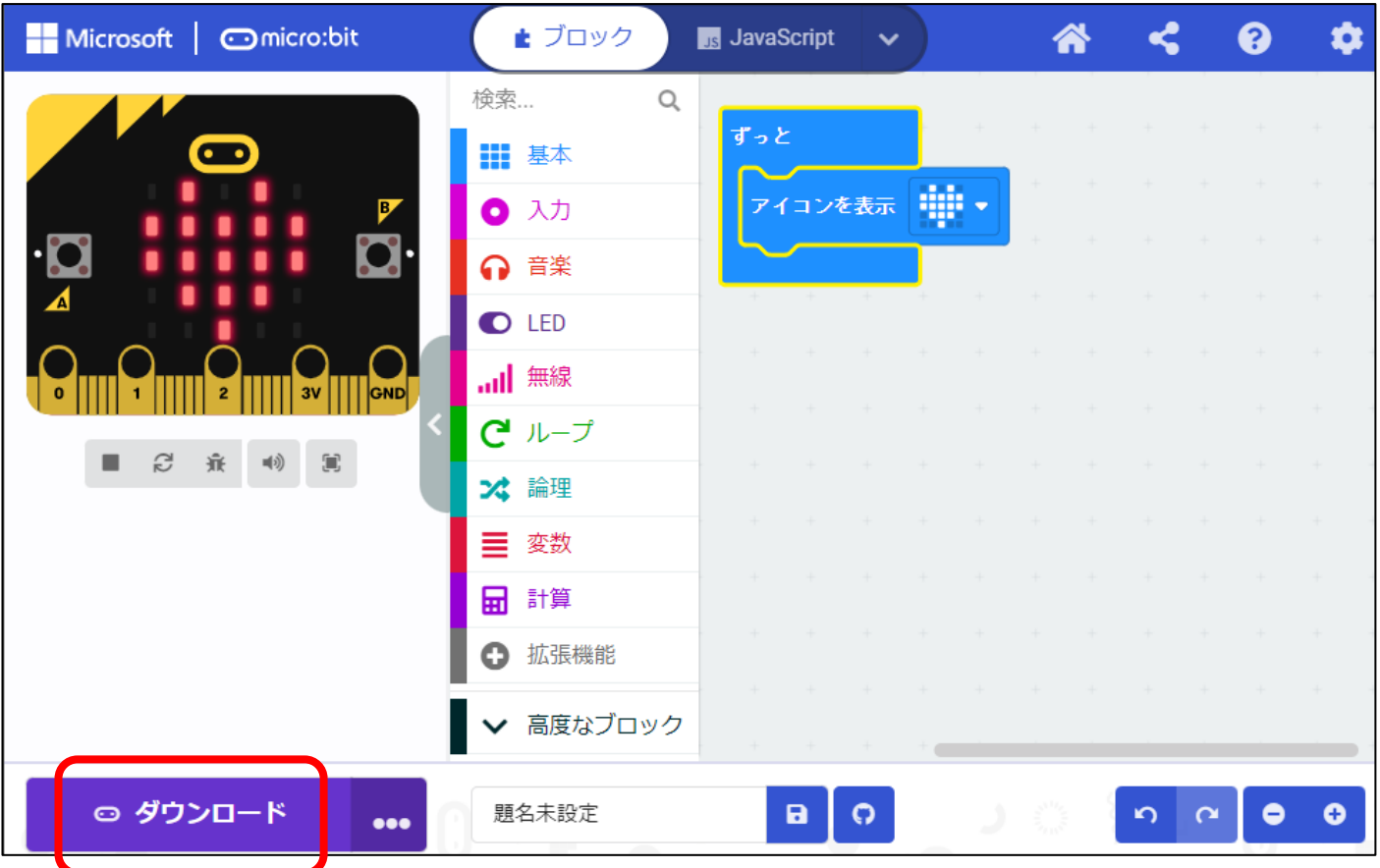

一度 WebUSB 接続するとブラウザ側で状態を記憶するので、2 回目以降 USB 接続する際には自動的に WebUSB 接続 されます。

※micro:bit は、個体ごとに WebUSB 接続をする必要があります。

※復元ソフトなどが入っているパソコン等の場合、シャットダウンするとブラウザの記憶がリセットされるため、パソコン等 の電源を入れるたびに WebUSB 接続の操作が必要です。